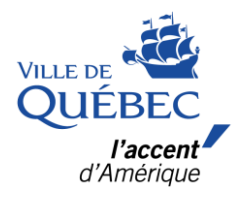

## **Compte Amilia**

Nouvel utilisateur

## **Étapes de création d'un compte pour nouvel utilisateur.**

1 - Dans la page d'accueil, cliquer sur **Créer mon compte**

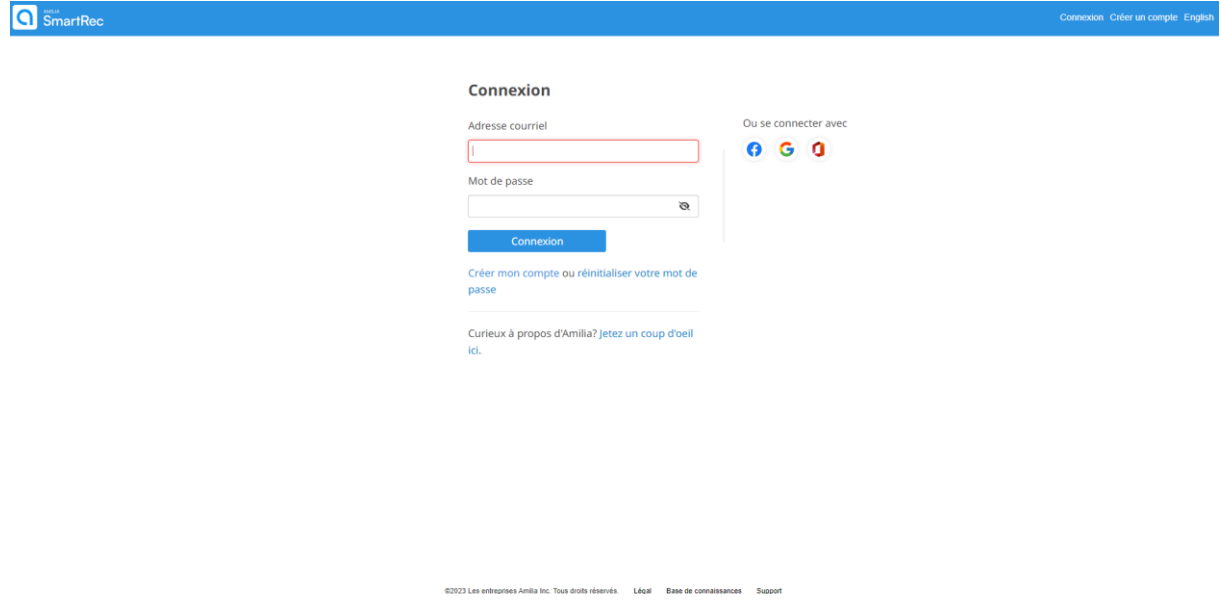

2 – Entrer une adresse courriel et un mot de passe et cliquer sur **vérifier mon adresse**.

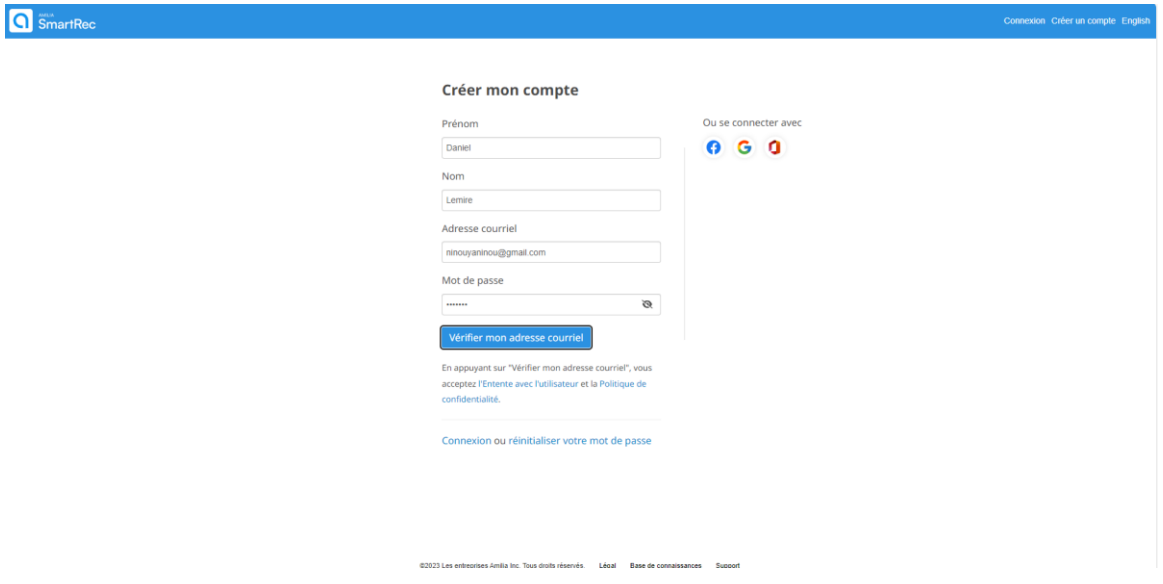

3 - Ouvrir sa boîte de courriels et **inscrire dans la page de vérification le code reçu.**

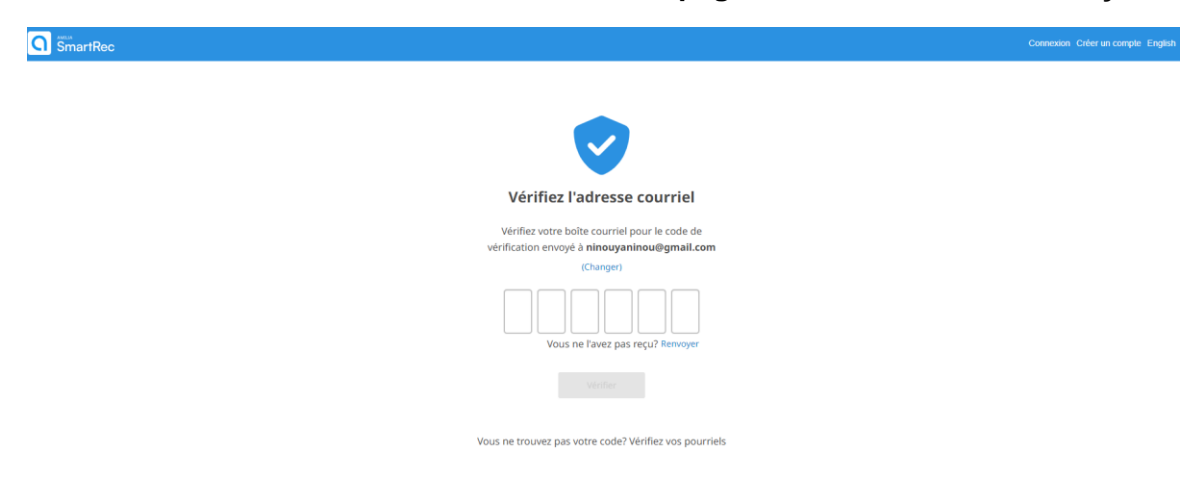

4 - L'icône vert confirme la création du nouveau compte.

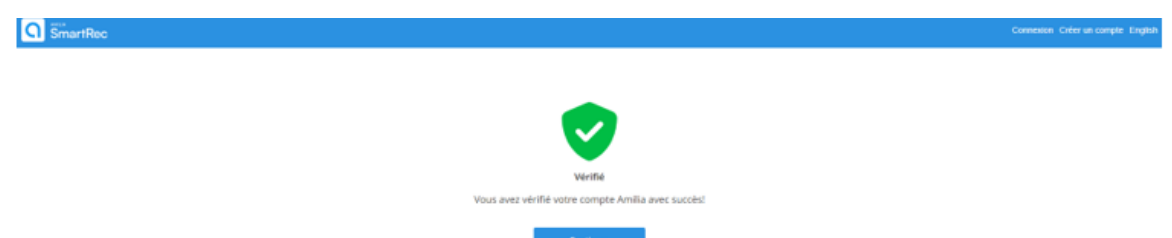

5 - Pour ajouter un membre au compte, cliquer sur **Membres**, **ajouter une personne**.

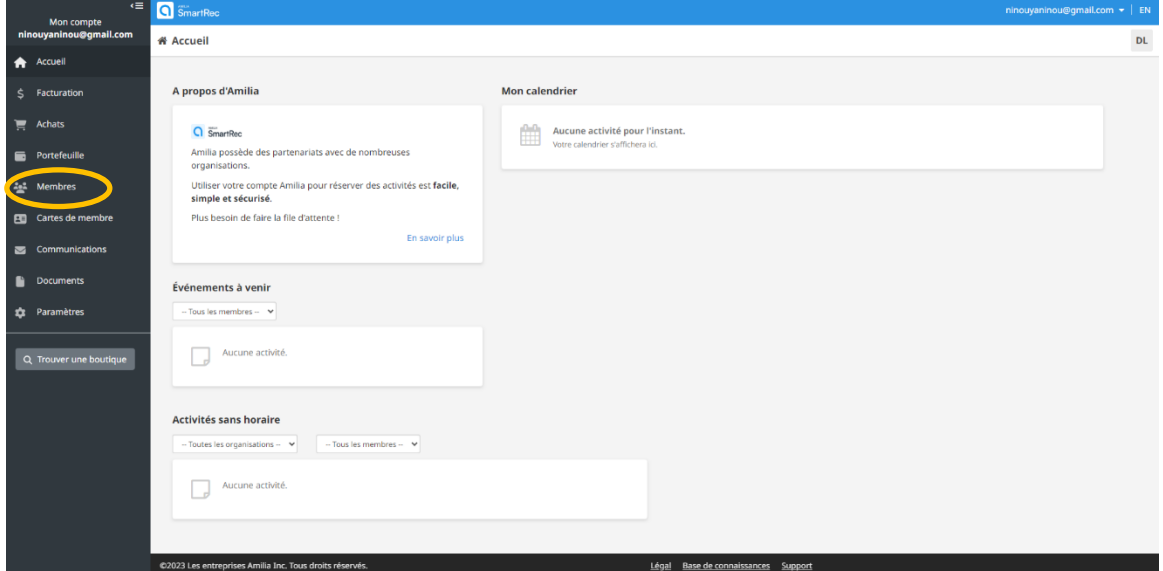

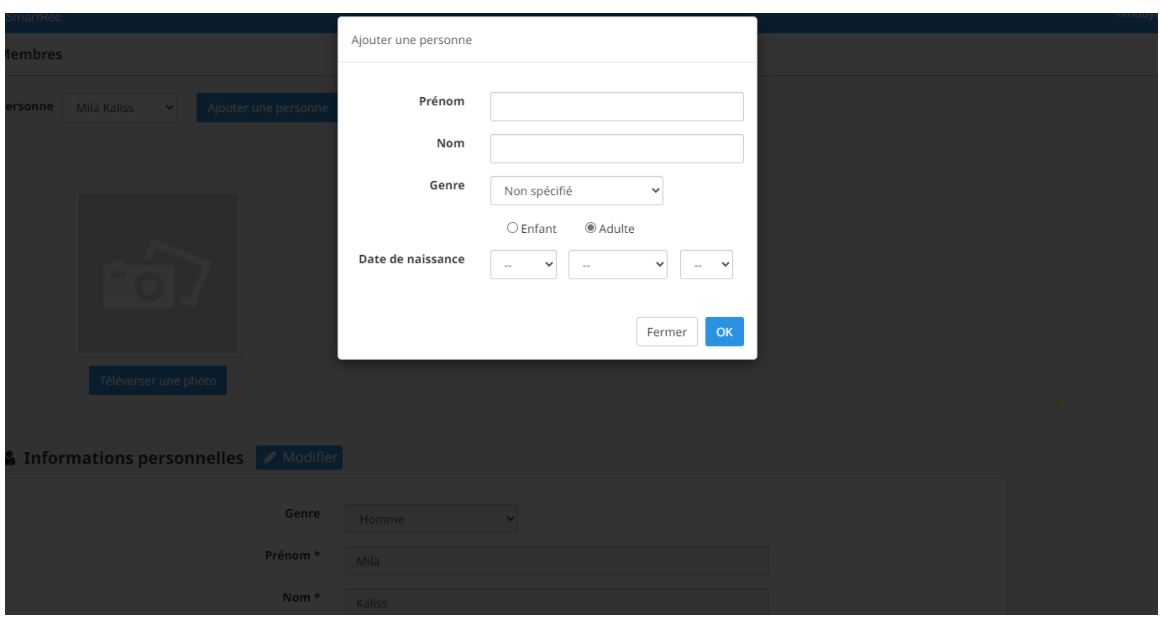

6 – Inscrire les informations requises, incluant la date de naissance et cliquer sur OK.

7 - Pour naviguer entre les membres d'une même famille, cliquer sur les carrés en haut à droite. Mettre à jour les informations et les coordonnées de chaque membre.

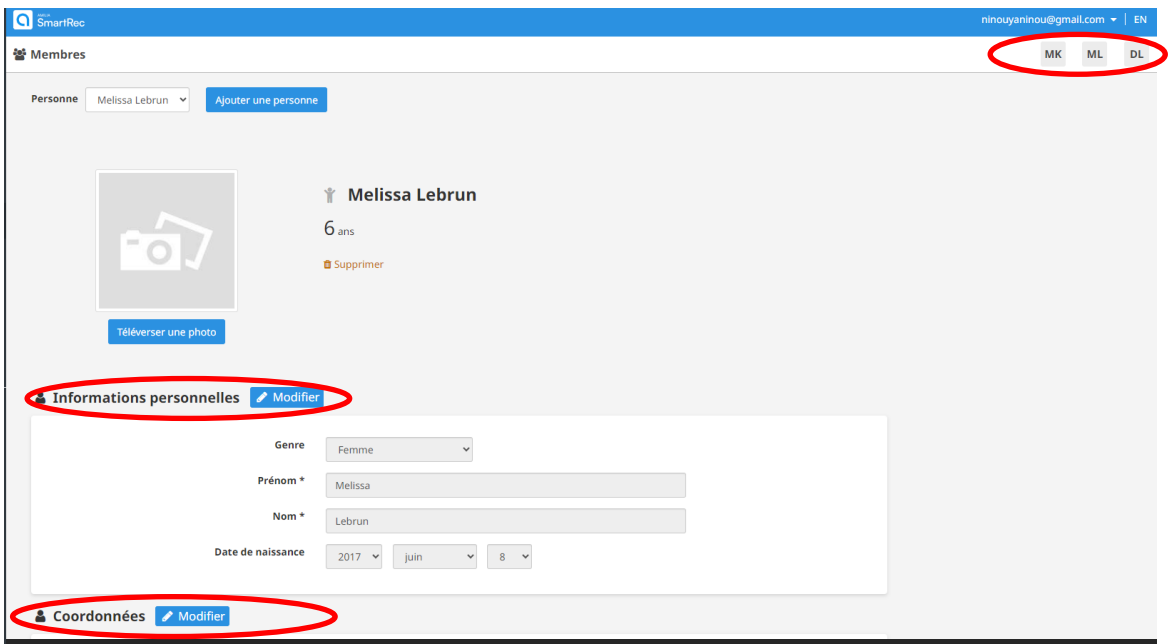

8 - IMPORTANT : Inscrire l'adresse dans le champ *adresse* et **sélectionner celle proposée par Google**.

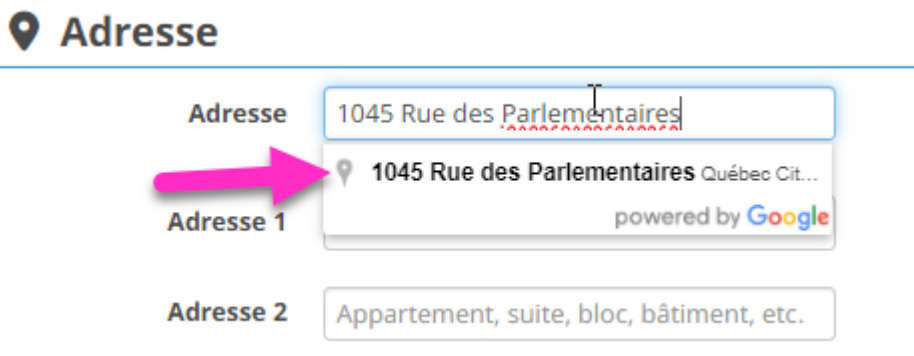

 $\overline{a}$